## **Інструкція приєднання до Веб-конференції І спосіб**

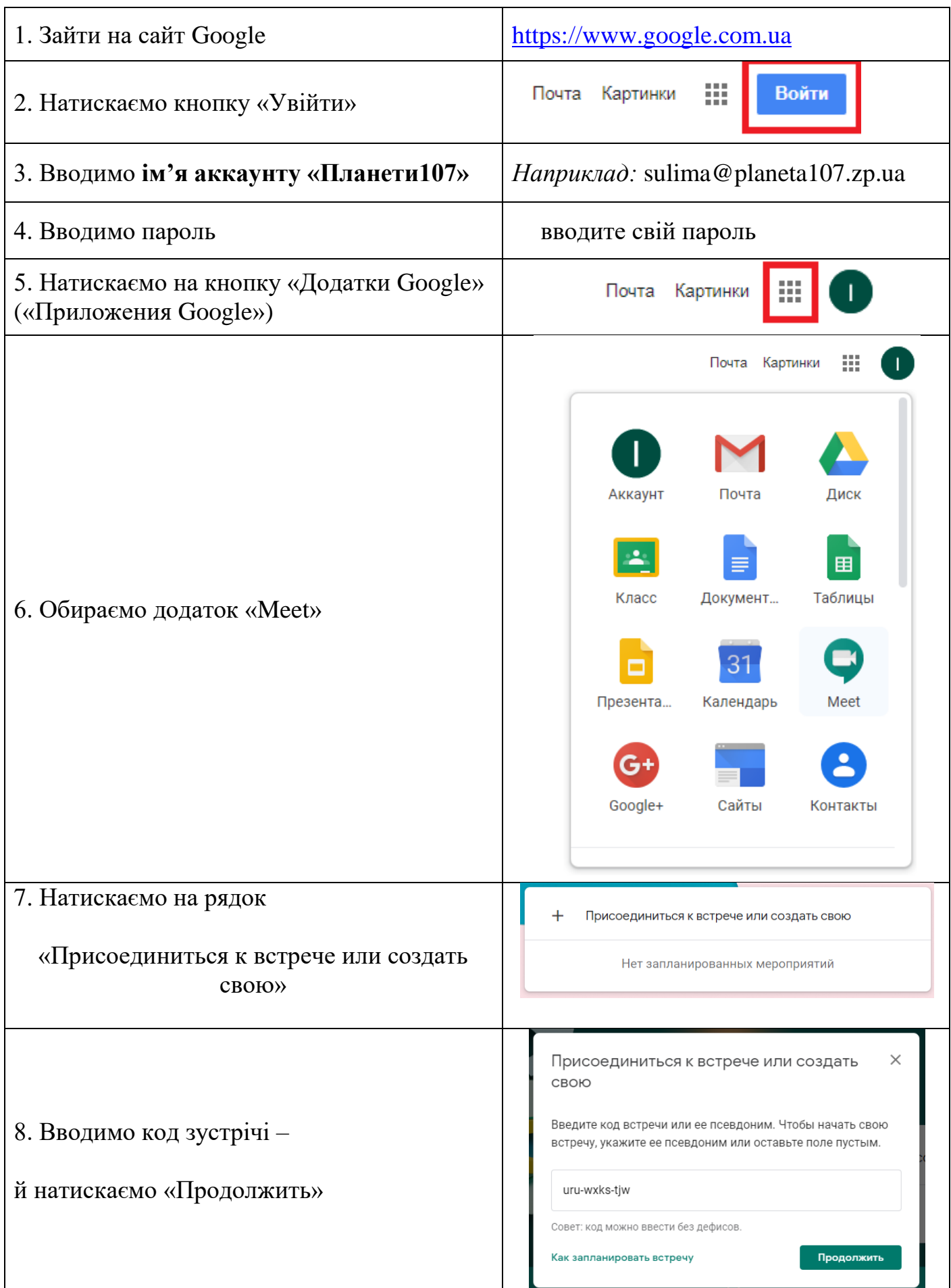

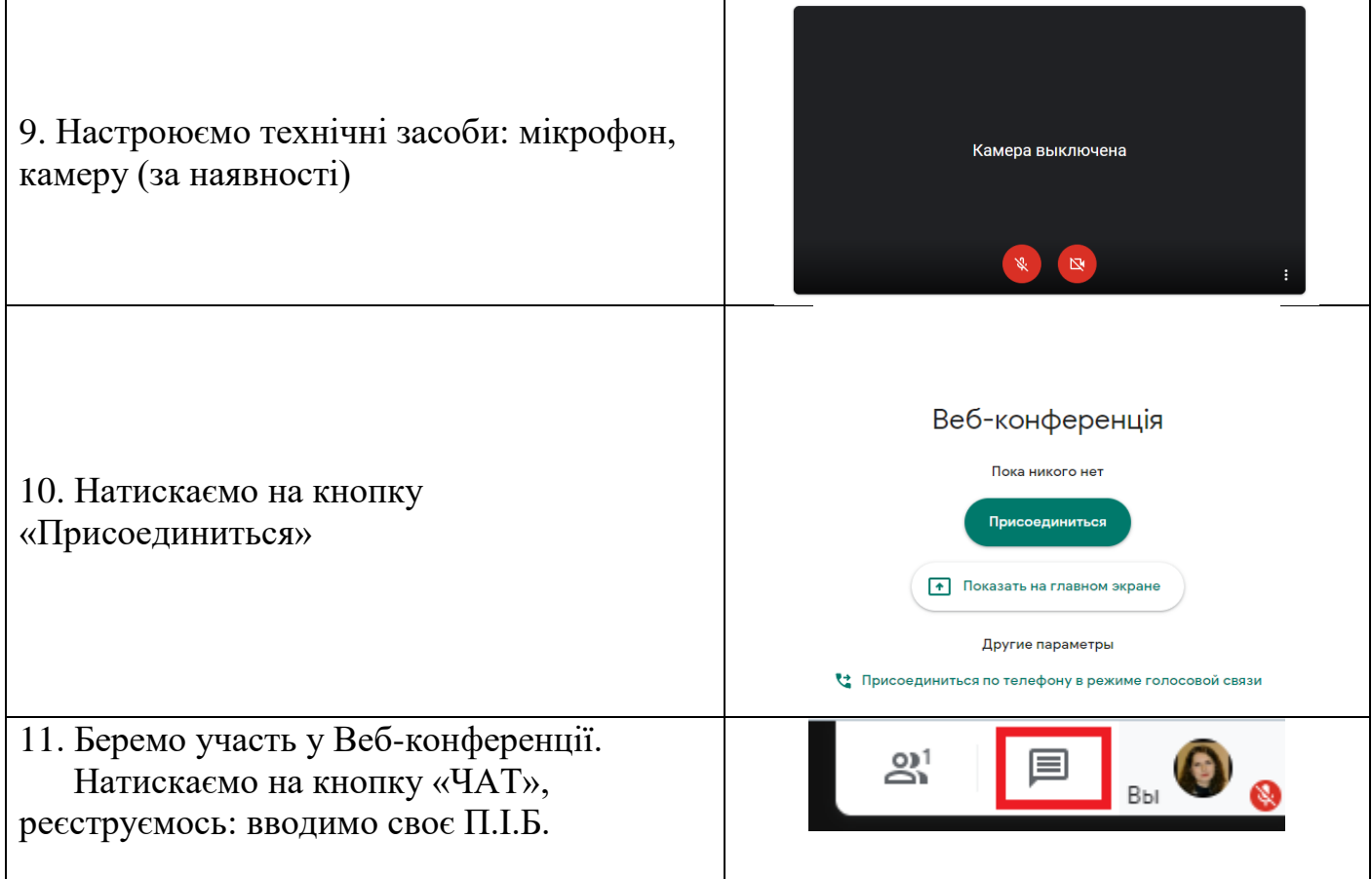

## **ІІ спосіб**

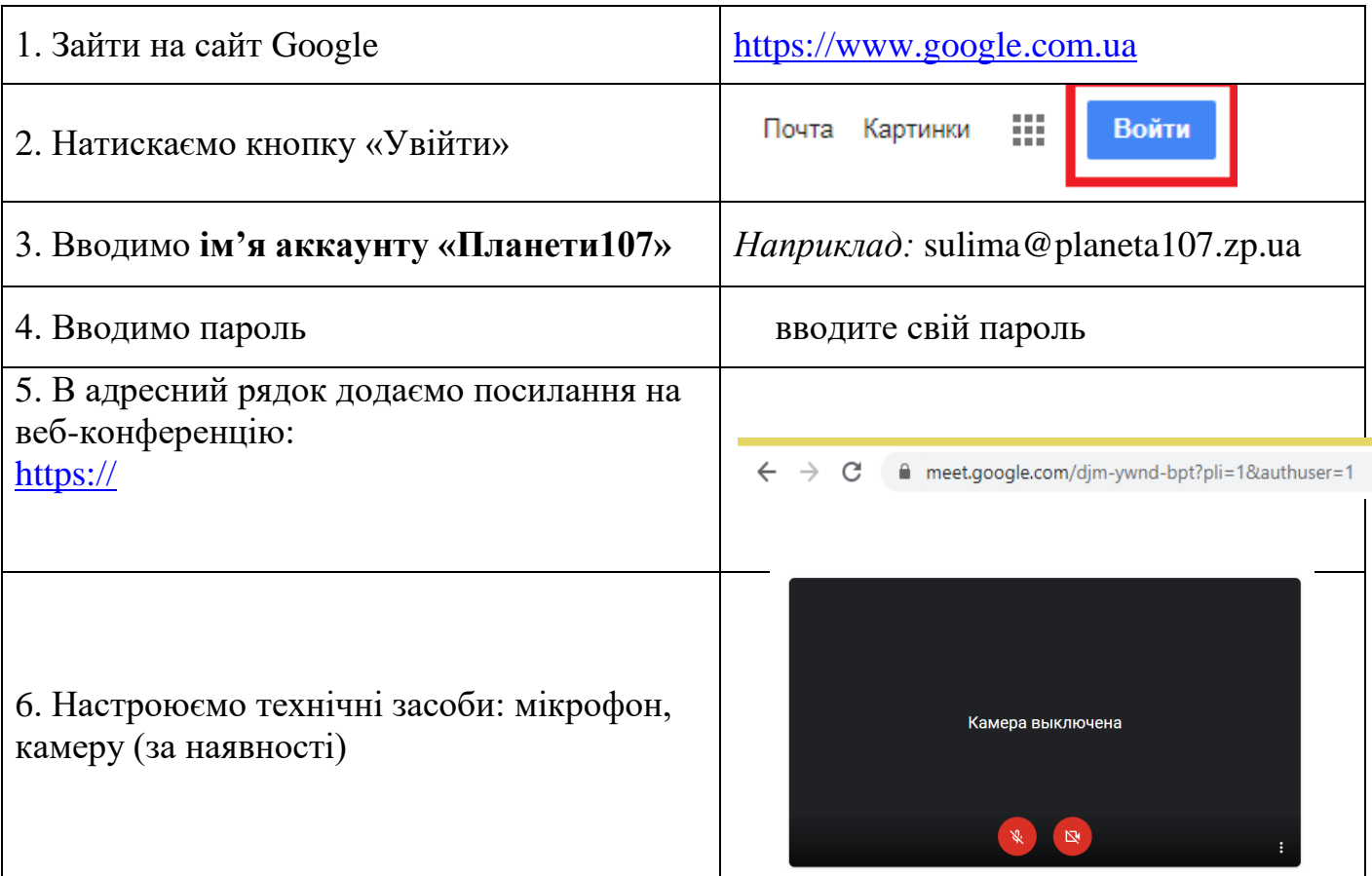

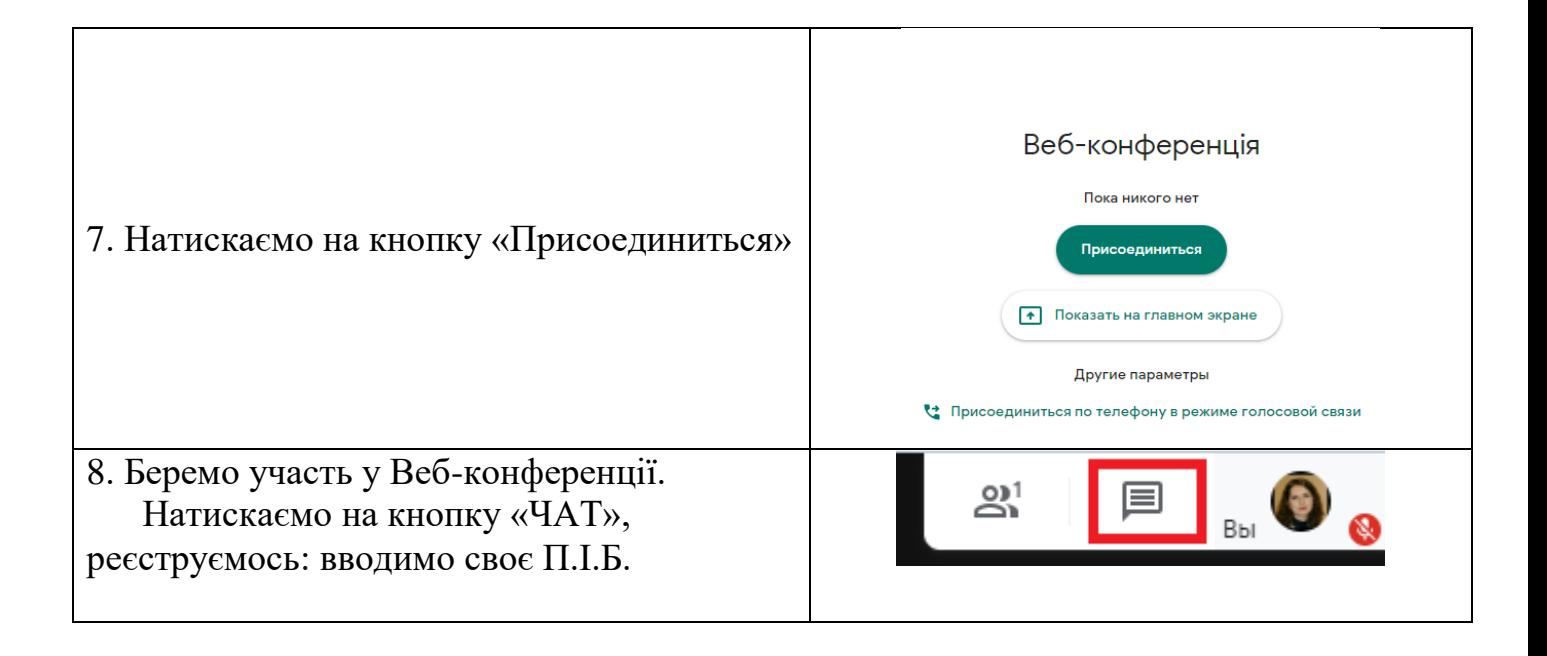

**Якщо ви використовуєте аккаунт Gmail, а не Planeta107, тоді приєднуєтесь ІІ способом й чекаєте на підтвердження участі у вебконференції.**

Отправка запроса...

Чтобы присоединиться, нужно разрешение участника

ł